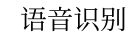

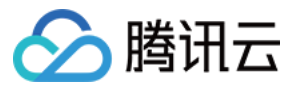

# 语音识别 **SDK** ⽂档 产品⽂档

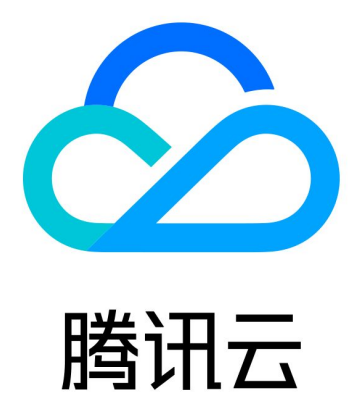

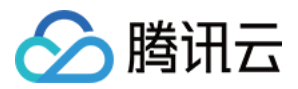

【版权声明】

©2013-2019 腾讯云版权所有

本文档著作权归腾讯云单独所有,未经腾讯云事先书面许可,任何主体不得以任何形式复制、修改、抄袭、传播全 部或部分本⽂档内容。

【商标声明】

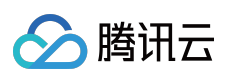

及其它腾讯云服务相关的商标均为腾讯云计算(北京)有限责任公司及其关联公司所有。本文档涉及的第三方主体 的商标,依法由权利人所有。

【服务声明】

本文档意在向客户介绍腾讯云全部或部分产品、服务的当时的整体概况,部分产品、服务的内容可能有所调整。您 所购买的腾讯云产品、服务的种类、服务标准等应由您与腾讯云之间的商业合同约定,除非双方另有约定,否则, 腾讯云对本⽂档内容不做任何明⽰或模式的承诺或保证。

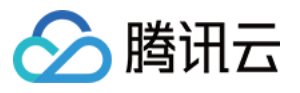

## 文档目录

[SDK](#page-3-0) 文档

[⼀分钟跑通集成](#page-3-1) SDK

[iOS](#page-3-2)

实时语音识别

#### [Android](#page-11-0)

实时语音识别

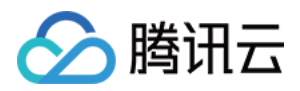

## <span id="page-3-2"></span><span id="page-3-1"></span><span id="page-3-0"></span>SDK ⽂档 ⼀分钟跑通集成 SDK iOS 实时语音识别

<span id="page-3-3"></span>最近更新时间:2022-07-25 10:00:09

### 接入准备

#### **SDK** 获取

实时语音识别的 iOS [SDK](https://sdk-1300466766.cos.ap-shanghai.myqcloud.com/realtime/QCloudSDK_IOS_v2.6.4.zip) 以及 Demo 的下载地址: iOS SDK。

#### 接入须知

- 开发者在调用前请先查看实时语音识别的接口说明,了解接口的使用要求和使用步骤。
- 该接口需要手机能够连接网络(GPRS、3G 或 Wi-Fi 网络等), 且系统为 iOS 9.0 及以上版本。

#### 开发环境

在⼯程 info.plist 添加以下设置:

设置 **NSAppTransportSecurity** 策略,添加如下内容:

```
<key>NSAppTransportSecurity</key>
<dict>
<key>NSExceptionDomains</key>
<dict>
<key>qcloud.com</key>
<dict>
<key>NSExceptionAllowsInsecureHTTPLoads</key>
<true/>
<key>NSExceptionMinimumTLSVersion</key>
<string>TLSv1.2</string>
<key>NSIncludesSubdomains</key>
<true/<key>NSRequiresCertificateTransparency</key>
<false/>
</dict>
```
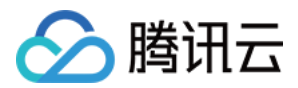

#### </dict> </dict>

#### 申请系统麦克风权限,添加如下内容:  $\bullet$

<key>NSMicrophoneUsageDescription</key> <string>需要使用您的麦克风采集音频</string>

- 在⼯程中添加依赖库,在 **build Phases Link Binary With Libraries** 中添加以下库:
	- AVFoundation.framework
	- AudioToolbox.framework
	- QCloudSDK.framework
	- CoreTelephony.framework
	- libWXVoiceSpeex.a

#### 添加完后如下图所示:

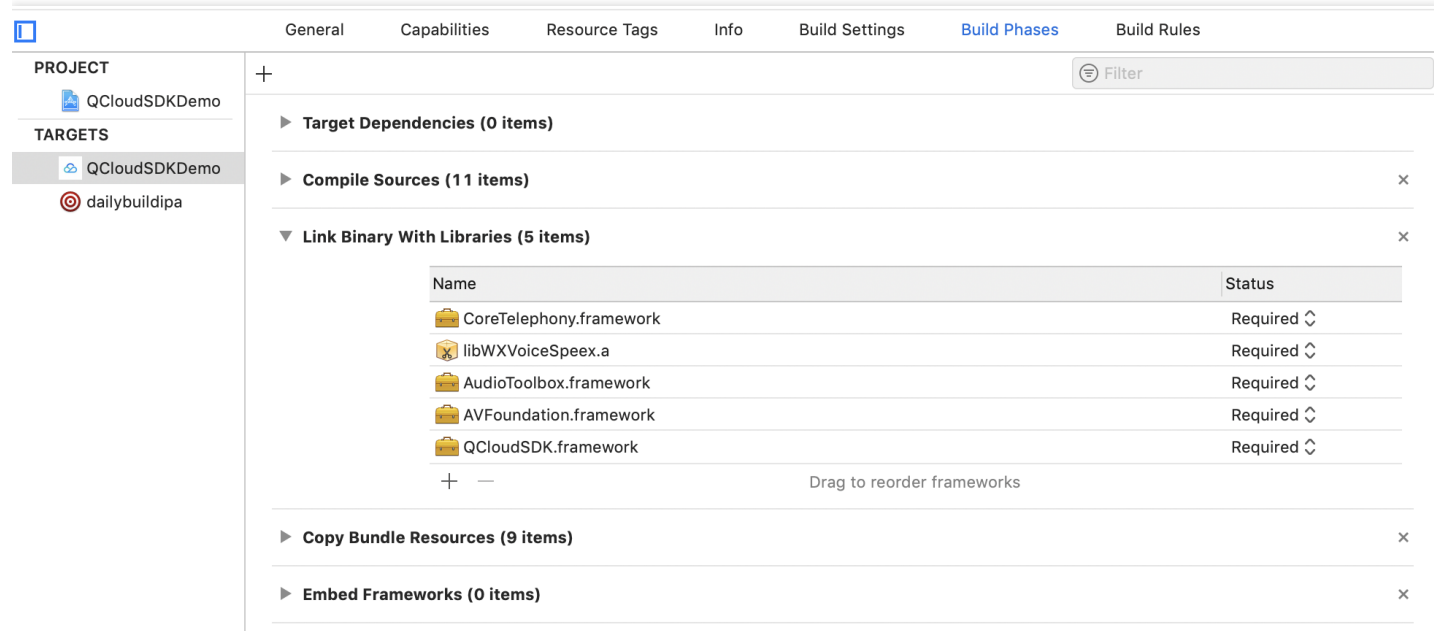

## 快速接入

#### 开发流程及接入示例

下面分别介绍使用内置录音器采集语音识别和调用者提供语音数据接入流程和示例。

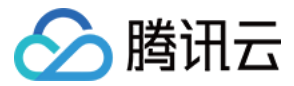

#### 使用内置录音器采集语音识别示例

#### 1. 引⼊ **QCloudSDK** 的头⽂件,将使⽤ **QCloudSDK** 的⽂件名后缀由 **.m->.mm**

**#import<QCloudSDK/QCloudSDK.h>**

#### 2. 创建 **QCloudConfig** 实例

```
//1.创建 QCloudConfig 实例
QCloudConfig *config = [[QCloudConfig alloc] initWithAppId:kQDAppId
secretId:kQDSecretId
secretKey:kQDSecretKey
projectId:kQDProjectId];
config.sliceTime = 600; //语⾳分⽚时⻓600ms
config.enableDetectVolume = YES; //是否检测⾳量
config.endRecognizeWhenDetectSilence = YES; //是否检测到静音停止识别
```
#### 3. 创建 **QCloudRealTimeRecognizer** 实例

```
QCloudRealTimeRecognizer *recognizer = [[QCloudRealTimeRecognizer alloc] initWi
thConfig:config];
```
4. 设置 **delegate**,实现 **[QCloudRealTimeRecognizerDelegate](#page-7-0)** ⽅法

```
recognizer.delegate = self;
```
#### 5. 开始识别

**[recognizer start]***;*

#### 6. 结束识别

**[recognizer stop]***;*

#### 调用者提供语音数据示例

#### 1. 引⼊ **QCloudSDK** 的头⽂件,将使⽤ **QCloudSDK** 的⽂件名后缀由 **.m->.mm**

**#import<QCloudSDK/QCloudSDK.h>**

#### 2. 创建 **QCloudConfig** 实例

腾讯云

```
//1.创建 QCloudConfig 实例
QCloudConfig *config = [[QCloudConfig alloc] initWithAppId:kQDAppId
secretId:kQDSecretId
secretKey:kQDSecretKey
projectId:kQDProjectId];
config.sliceTime = 600; //语⾳分⽚时⻓600ms
config.enableDetectVolume = YES; //是否检测音量
config.endRecognizeWhenDetectSilence = YES; //是否检测到静音停止识别
```
3. ⾃定义 **QCloudDemoAudioDataSource**,**QCloudDemoAudioDataSource** 实现 **[QCloudAudioDataSource](#page-9-0)** 协议

```
QCloudDemoAudioDataSource *dataSource = [[QCloudDemoAudioDataSource alloc] ini
t];
```
4. 创建 **QCloudRealTimeRecognizer** 实例

```
QCloudRealTimeRecognizer *recognizer = [[QCloudRealTimeRecognizer alloc] initWi
thConfig:config dataSource:dataSource];
```
5. 设置 **delegate**,实现 **[QCloudRealTimeRecognizerDelegate](#page-7-0)** ⽅法

```
recognizer.delegate = self;
```
#### 6. 开始识别

**[recognizer start]***;*

#### 7. 结束识别

**[recognizer stop]***;*

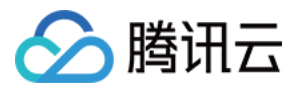

#### 主要接口类说明

#### **QCloudRealTimeRecognizer** 初始化说明

QCloudRealTimeRecognizer 是实时语音识别类, 提供两种初始化方法。

```
/**
* 初始化方法, 调用者使用内置录音器采集音频
* @param config 配置参数,详⻅QCloudConfig定义
*/
- (instancetype)initWithConfig:(QCloudConfig *)config;
/**
* 初始化方法, 调用者传递语音数据调用此初始化方法
* @param config 配置参数,详⻅QCloudConfig定义
* @param dataSource 语⾳数据数据源,必须实现QCloudAudioDataSource协议
*/
- (instancetype)initWithConfig:(QCloudConfig *)config dataSource:(id<QCloudAudioD
ataSource>)dataSource;
```
#### **QCloudConfig** 初始化⽅法说明

```
/**
* 初始化⽅法-直接鉴权
* @param appid 腾讯云 appId
* @param secretId 腾讯云 secretId
* @param secretKey 腾讯云 secretKey
* @param projectId 腾讯云 projectId
*/
- (instancetype)initWithAppId:(NSString *)appid
secretId:(NSString *)secretId
secretKey:(NSString *)secretKey
projectId:(NSString *)projectId;
/**
* 初始化⽅法-通过STS临时证书鉴权
* @param appid 腾讯云appId
* @param secretId 腾讯云临时secretId
* @param secretKey 腾讯云临时secretKey
* @param token 对应的token
*/
- (instancetype)initWithAppId:(NSString *)appid
secretId: (NSString *) secretId
secretKey: (NSString *) secretKey
token:(NSString *)token;
```
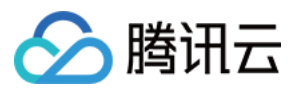

#### **QCloudRealTimeRecognizerDelegate** ⽅法说明

```
/**
* ⼀次实时录⾳识别,分为多个flow,每个 flow 可形象的理解为⼀句话,⼀次识别中可以包括多句话。
* 每个 flow 包含多个 seq 语音数据包, 每个 flow 的 seq 从0开始
*/
@protocol QCloudRealTimeRecognizerDelegate <NSObject>
@required
/**
* 每个语音包分片识别结果
* @param response 语⾳分⽚的识别结果
*/
- (void)realTimeRecognizerOnSliceRecognize: (QCloudRealTimeRecognizer *)recognizer
response: (QCloudRealTimeResponse *) response;
@optional
/**
* ⼀次识别成功回调
@param recognizer 实时语音识别实例
@param result ⼀次识别出的总⽂本
*/
- (void)realTimeRecognizerDidFinish:(QCloudRealTimeRecognizer *)recognizer resul
t: (NSString *) result;
/**
* ⼀次识别失败回调
* @param recognizer 实时语音识别实例
* @param error 错误信息
* @param voiceId 如果错误是后端返回的,附带voiceId
*/
- (void)realTimeRecognizerDidError: (QCloudRealTimeRecognizer *)recognizer error:
(NSError *)error voiceId:(NSString * _Nullable) voiceId;
/////////////////////////////////////////////////////////////////////////////////
/////////////////////////////////////////////
/**
* 开始录⾳回调
* @param recognizer 实时语音识别实例
* @param error 开启录⾳失败,错误信息
*/
- (void)realTimeRecognizerDidStartRecord: (QCloudRealTimeRecognizer *)recognizer e
rror:(NSError *)error;
/**
* 结束录⾳回调
* @param recognizer 实时语音识别实例
*/
- (void)realTimeRecognizerDidStopRecord: (QCloudRealTimeRecognizer *)recognizer;
/**
* 录音音量实时回调用
* @param recognizer 实时语音识别实例
```
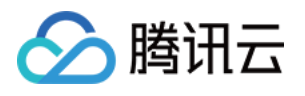

```
* @param volume 声⾳⾳量,取值范围(-40-0)
*/
- (void)realTimeRecognizerDidUpdateVolume: (QCloudRealTimeRecognizer *)recognizer
volume: (float) volume;
/////////////////////////////////////////////////////////////////////////////////
/////////////////////////////////////////////
/**
* 语音流的开始识别
* @param recognizer 实时语音识别实例
* @param voiceId 语音流对应的 voiceId, 唯一标识
* @param seq flow 的序列号
*/
- (void)realTimeRecognizerOnFlowRecognizeStart: (QCloudRealTimeRecognizer *)recogn
izer voiceId: (NSString *) voiceId seq: (NSInteger) seq;
/**
* 语音流的结束识别
* @param recognizer 实时语音识别实例
* @param voiceId 语音流对应的 voiceId, 唯一标识
* @param seq flow的序列号
*/
- (void)realTimeRecognizerOnFlowRecognizeEnd: (QCloudRealTimeRecognizer *)recogniz
er voiceId: (NSString *) voiceId seq: (NSInteger) seq;
/////////////////////////////////////////////////////////////////////////////////
/////////////////////////////////////////////
/**
* 语⾳流开始识别
* @param recognizer 实时语音识别实例
* @param voiceId 语音流对应的 voiceId, 唯一标识
* @param seq flow 的序列号
*/
- (void)realTimeRecognizerOnFlowStart: (QCloudRealTimeRecognizer *)recognizer voic
eId: (NSString *) voiceId seq: (NSInteger) seq;
/**
* 语⾳流结束识别
* @param recognizer 实时语音识别实例
* @param voiceId 语音流对应的 voiceId, 唯一标识
* @param seq flow 的序列号
*/
- (void)realTimeRecognizerOnFlowEnd: (QCloudRealTimeRecognizer *)recognizer voiceI
d: (NSString *) voiceId seq: (NSInteger) seq;
@end
```
#### <span id="page-9-0"></span>**QCloudAudioDataSource** 协议说明

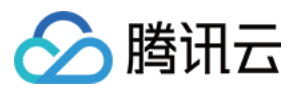

调用者不适用 SDK 内置录音器进行语音数据采集, 自己提供语音数据需要实现此协议所有方法, 可见 Demo 工程中 的 QDAudioDataSource 实现。

```
/**
* 语⾳数据数据源,如果调⽤者需要⾃⼰提供语⾳数据, 调⽤者实现此协议中所有⽅法
* 提供符合以下要求的语⾳数据:
* 采样率:16k
* ⾳频格式:pcm
* 编码:16bit位深的单声道
*/
@protocol QCloudAudioDataSource <NSObject>
@required
/**
* 标识 data source是否开始⼯作,执⾏完 start 后需要设置成 YES, 执⾏完 stop 后需要设置成 N
O
*/
@property (nonatomic, assign) BOOL running;
/**
* SDK 会调⽤ start ⽅法,实现此协议的类需要初始化数据源。
*/
- (void)start:(void(^)(BOOL didStart, NSError *error))completion;
/**
* SDK 会调⽤ stop ⽅法,实现此协议的类需要停⽌提供数据
*/
- (void)stop;
/**
* SDK 会调⽤实现此协议的对象的此⽅法读取语⾳数据, 如果语⾳数据不⾜ expectLength,则直接返回
nil。
* @param expectLength 期望读取的字节数,如果返回的 NSData 不⾜ expectLength个字节,SDK
会抛出异常。
*/
- (nullable NSData *)readData:(NSInteger)expectLength;
```

```
@end
```
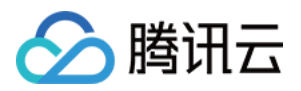

## <span id="page-11-1"></span><span id="page-11-0"></span>Android 实时语音识别

最近更新时间:2022-07-28 19:21:45

### 接入准备

#### **SDK** 获取

实时语音识别 [Android](https://sdk-1300466766.cos.ap-shanghai.myqcloud.com/realtime/QCloudSDK_Android_v2.6.5.zip) SDK 及 Demo 下载地址: Android SDK。

#### 接入须知

- 开发者在调用前请先查看实时语音识别的接口说明, 了解接口的使用要求和使用步骤。
- 该接口需要手机能够连接网络 (GPRS、3G 或 Wi-Fi 等), 且系统为 Android 4.0 及其以上版本。

#### 开发环境

• 引入 aar 包 speech\_release.aar: 腾讯云语音识别 SDK。

implementation (name: 'speech release', ext: 'aar')

添加相关依赖

okhttp3、okio、gson 和 slf4j 依赖添加, 在 build.gradle 文件中添加:

```
implementation 'com.squareup.okhttp3:okhttp:4.2.2'
implementation 'com.squareup.okio:okio:1.11.0'
implementation 'com.google.code.gson:gson:2.8.5'
implementation 'org.slf4j:slf4j-api:1.7.25'
```
在 AndroidManifest.xml 添加如下权限:

< uses-permission android:name="android.permission.RECORD\_AUDIO"/> < uses-permission android:name="android.permission.INTERNET"/> < uses-permission android:name="android.permission.ACCESS\_NETWORK\_STATE" />

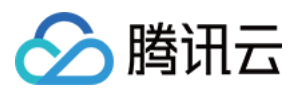

快速接入

#### <span id="page-12-0"></span>自动实时语音识别

```
int appid = XXX;int projectid = XXX;
String secretId = "XXX";
// 为了方便用户测试, sdk提供了本地签名, 但是为了secretKey的安全性, 正式环境下请自行在第三方服
务器上生成签名。
AbsCredentialProvider credentialProvider = new LocalCredentialProvider("your secr
etKey");
final AAIClient aaiClient;
try {
// 1、初始化AAIClient对象。
aaiClient = new AAIClient(this, appid, projectid, secretId, credentialProvider);
/**您也可以使⽤临时证书鉴权
* * 1.通过sts 获取到临时证书,此步骤应在您的服务器端实现
* 2.通过临时密钥调⽤接⼝
* **/
// aaiClient = new AAIClient(MainActivity.this, appid, projectId,"临时secretId",
"临时secretKey","对应的token" ,credentialProvider);
// 2、初始化语⾳识别请求。
final AudioRecognizeRequest audioRecognizeRequest = new AudioRecognizeRequest.Bui
lder()
.pcmAudioDataSource(new AudioRecordDataSource()) // 设置语音源为麦克风输入
.build();
// 3、初始化语⾳识别结果监听器。
final AudioRecognizeResultListener audioRecognizeResultListener = new AudioRecogn
izeResultListener() {
@Override
public void onSliceSuccess(AudioRecognizeRequest audioRecognizeRequest, AudioReco
gnizeResult audioRecognizeResult, int i) {
// 返回语⾳分⽚的识别结果
}
@Override
public void onSegmentSuccess(AudioRecognizeRequest audioRecognizeRequest, AudioRe
cognizeResult audioRecognizeResult, int i) {
// 返回语⾳流的识别结果
}
@Override
public void onSuccess(AudioRecognizeRequest audioRecognizeRequest, String s) {
// 返回所有的识别结果
}
@Override
public void onFailure(AudioRecognizeRequest audioRecognizeRequest, ClientExceptio
```
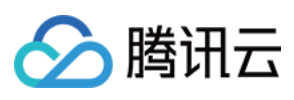

```
n e, ServerException e1) {
// 识别失败
}
};
// 4、启动语⾳识别
new Thread(new Runnable() {
@Override
public void run() {
if (aaiClient!=null) {
aaiClient.startAudioRecognize(audioRecognizeRequest, audioRecognizeResultListener
);
}
}
}).start();
} catch (ClientException e) {
e.printStackTrace();
}
```
#### 停止实时语音识别

```
// 1、获得请求的 ID
final int requestId = audioRecognizeRequest.getRequestId();
// 2、调⽤stop⽅法
new Thread(new Runnable() {
@Override
public void run() {
if (aaiClient!=null){
//停⽌语⾳识别,等待当前任务结束
aaiClient.stopAudioRecognize(requestId);
}
}
}).start();
```
#### 取消实时语音识别

```
// 1、获得请求的id
final int requestId = audioRecognizeRequest.getRequestId();
// 2、调⽤cancel⽅法
new Thread(new Runnable() {
@Override
public void run() {
if (aaiClient!=null){
//取消语⾳识别,丢弃当前任务
aaiClient.cancelAudioRecognize(requestId);
}
```
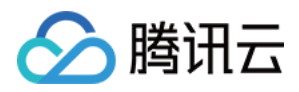

} }).start();

## 主要接口类和方法说明

#### 计算签名

调用者需要自己实现 AbsCredentialProvider 接口来计算签名, 此方法为 SDK 内部调用, 上层不用关心 source 来 源。

#### 计算签名函数如下:

*/\*\** \* 签名函数:将原始字符串进行加密,具体的加密算法见以下说明。 *\* @param source* 原⽂字符串 *\* @return* 加密后返回的密⽂ *\*/* **String** getAudioRecognizeSign(**String** source);

#### 计算签名算法

先以 SecretKey 对 source 进行 HMAC-SHA1 加密, 然后对密文进行 Base64 编码, 获得最终的签名串。即: sign=Base64Encode(HmacSha1(source, secretKey))。

为方便用户测试, SDK 已提供一个实现类 LocalCredentialProvider, 但为保证 SecretKey 的安全性, 请仅在测试 环境下使用, 正式版本建议上层实现接口 AbsCredentialProvider 中的方法。

#### 初始化 **AAIClient**

AAIClient 是语音服务的核心类, 用户可以调用该类来开始、停止以及取消语音识别。

public AAIClient (Context context, int appid, int projectId, String secreteId, Abs CredentialProvider credentialProvider) throws ClientException

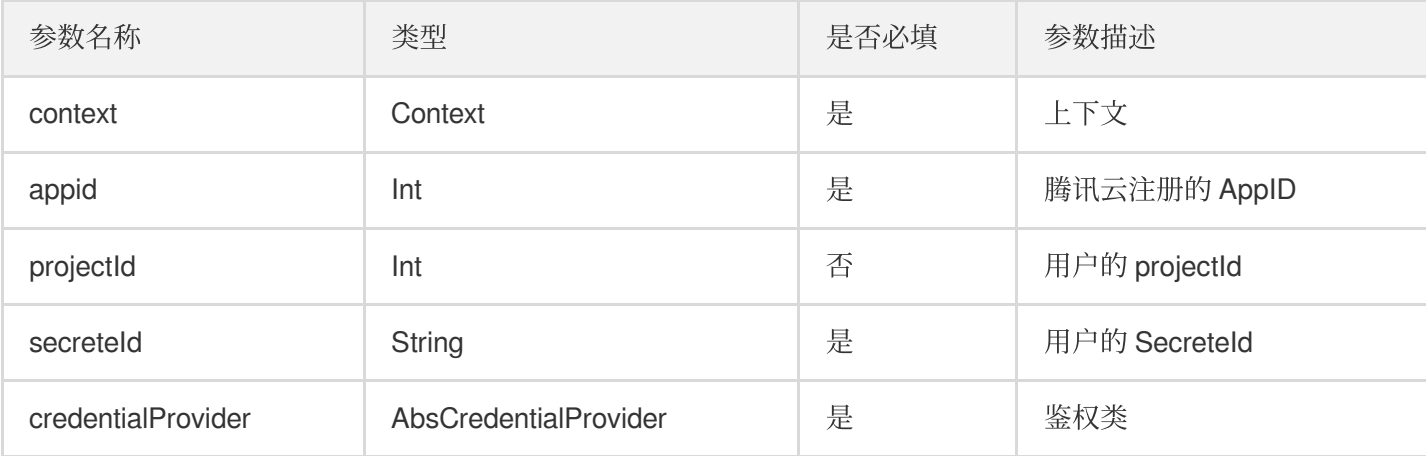

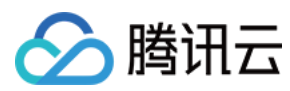

#### 示例:

```
try {
AaiClient aaiClient = new AAIClient(context, appid, projectId, secretId, credenti
alProvider);
} catch (ClientException e) {
e.printStackTrace();
}
```
如果 aaiClient 不再需要使用, 请调用 release() 方法释放资源:

aaiClient.release()*;*

#### 配置全局参数

用户调用 ClientConfiguration 类的静态方法来修改全局配置。

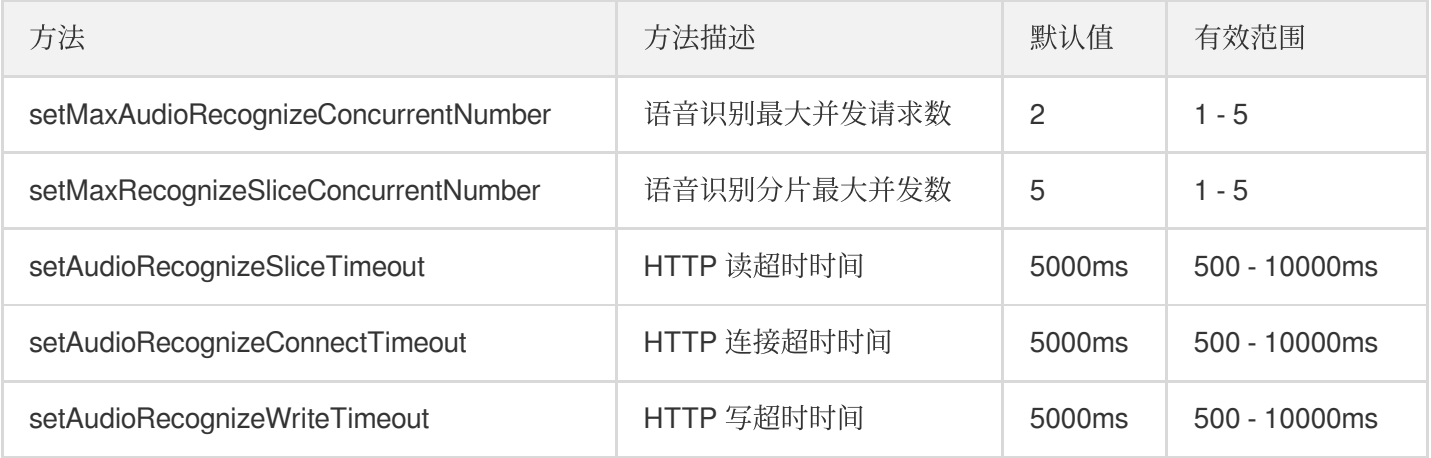

#### 示例:

```
ClientConfiguration.setMaxAudioRecognizeConcurrentNumber(2)
ClientConfiguration.setMaxRecognizeSliceConcurrentNumber(5)
ClientConfiguration.setAudioRecognizeSliceTimeout(2000)
ClientConfiguration.setAudioRecognizeConnectTimeout(2000)
ClientConfiguration.setAudioRecognizeWriteTimeout(2000)
```
#### 设置结果监听器

AudioRecognizeResultListener 可以用来监听语音识别的结果, 共有如下四个接口:

• 语音分片的语音识别结果回调接口

```
void onSliceSuccess(AudioRecognizeRequest request, AudioRecognizeResult result,
int order);
```
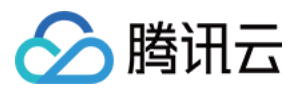

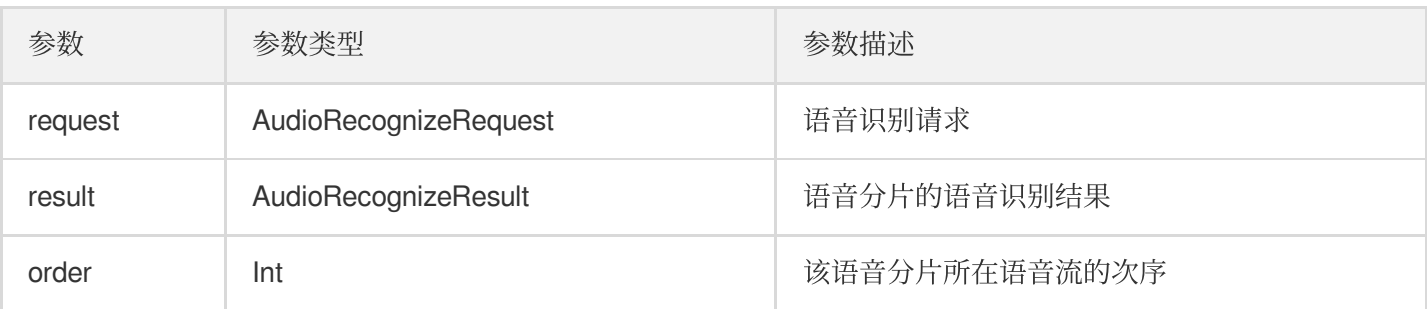

#### - 语音流的语音识别结果回调接口

void onSegmentSuccess(AudioRecognizeRequest request, AudioRecognizeResult result, int order);

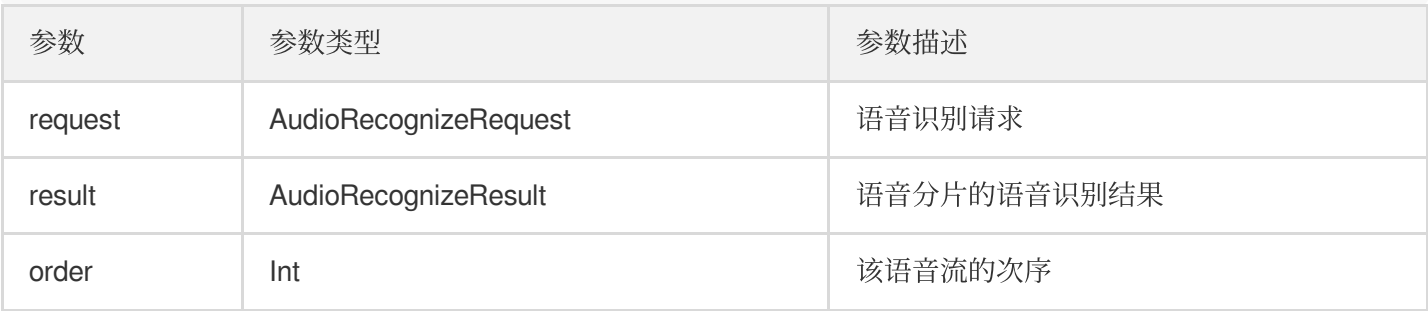

#### - 返回所有的识别结果

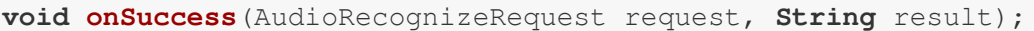

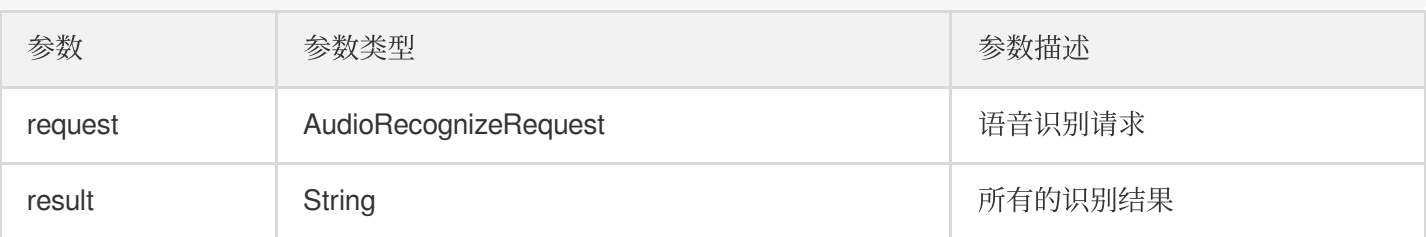

#### - 语音识别请求失败回调函数

void onFailure(AudioRecognizeRequest request, final ClientException clientExcepti on, final ServerException serverException, String response);

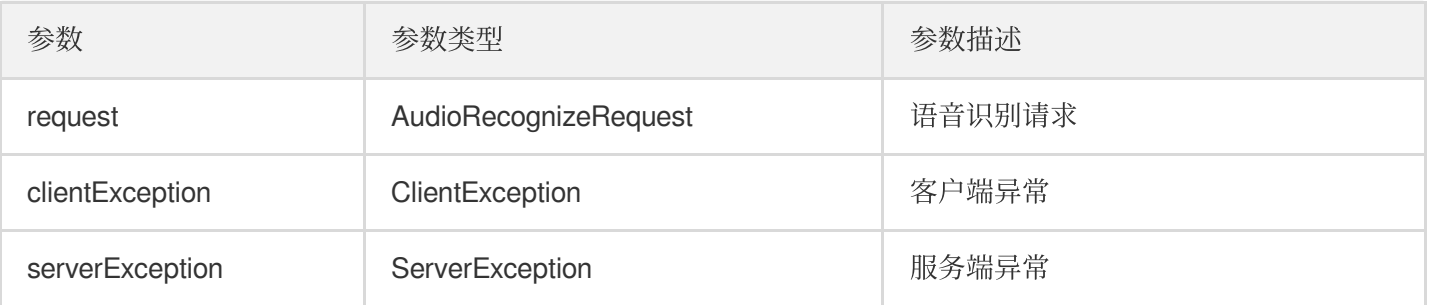

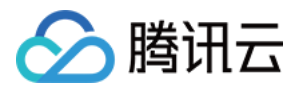

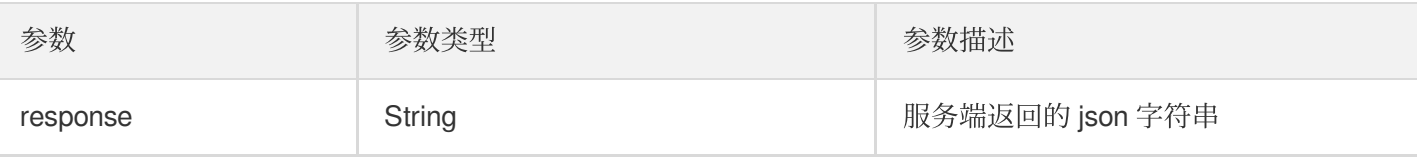

示例代码详见 入门示例。

#### 设置语音识别参数

通过构建 AudioRecognizeConfiguration 类,可以设置语音识别时的配置:

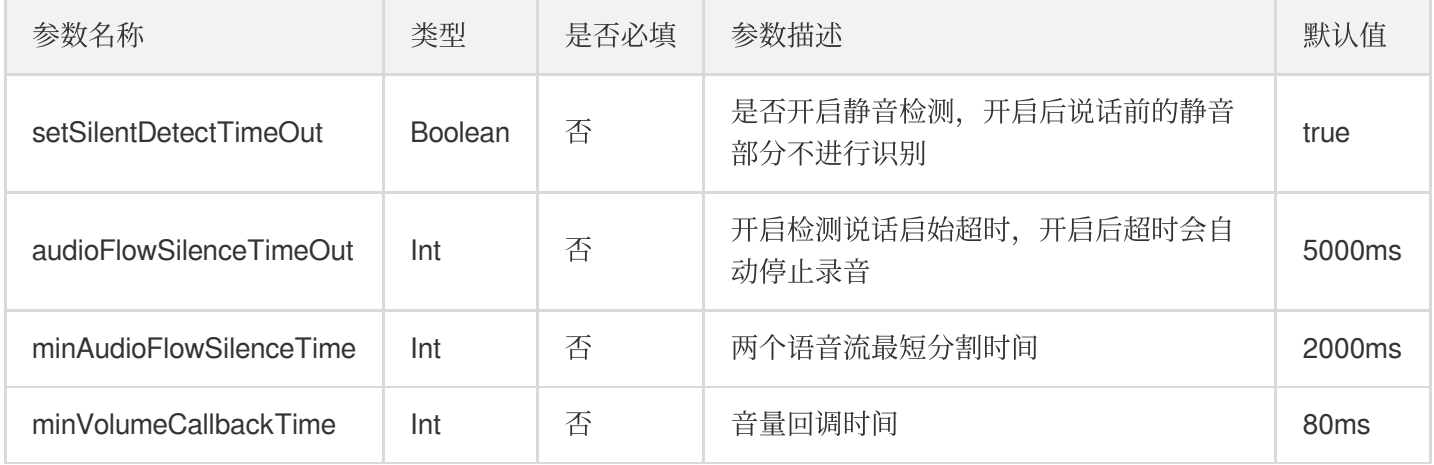

#### 示例:

```
AudioRecognizeConfiguration audioRecognizeConfiguration = new AudioRecognizeConfi
guration.Builder()
.setSilentDetectTimeOut(true) // 是否使能静音检测, false 表示不检查静音部分
.audioFlowSilenceTimeOut(5000) // 静音检测超时停止录音
.minAudioFlowSilenceTime(2000) // 语音流识别时的间隔时间
.minVolumeCallbackTime(80) // 音量回调时间
.build();
// 启动语⾳识别
new Thread(new Runnable() {
@Override
public void run() {
if (aaiClient!=null) {
aaiClient.startAudioRecognize(audioRecognizeRequest, audioRecognizeResultListener
, audioRecognizeConfiguration);
}
}
}).start();
```
#### 设置状态监听器

AudioRecognizeStateListener 可以用来监听语音识别的状态, 一共有如下八个接口:

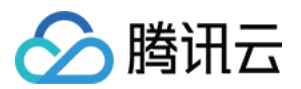

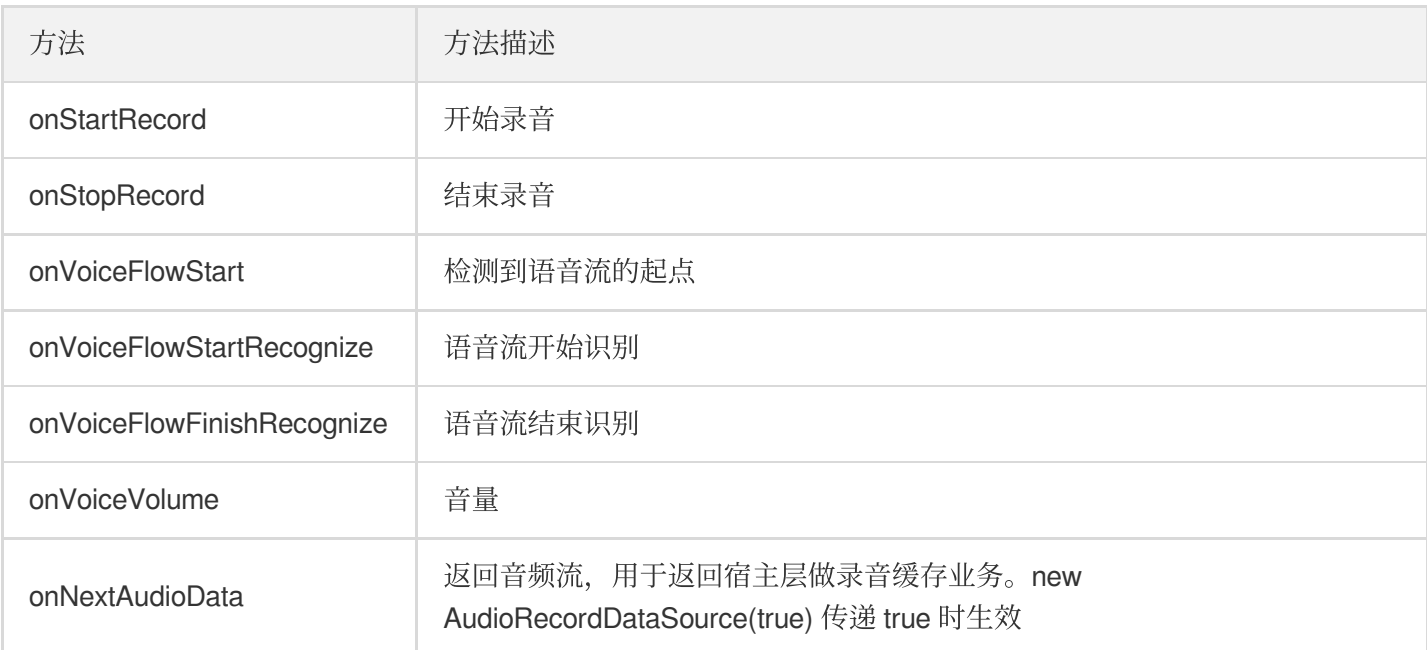

#### 设置超时监听器

AudioRecognizeTimeoutListener 可以用来监听语音识别的超时, 一共有如下两个接口:

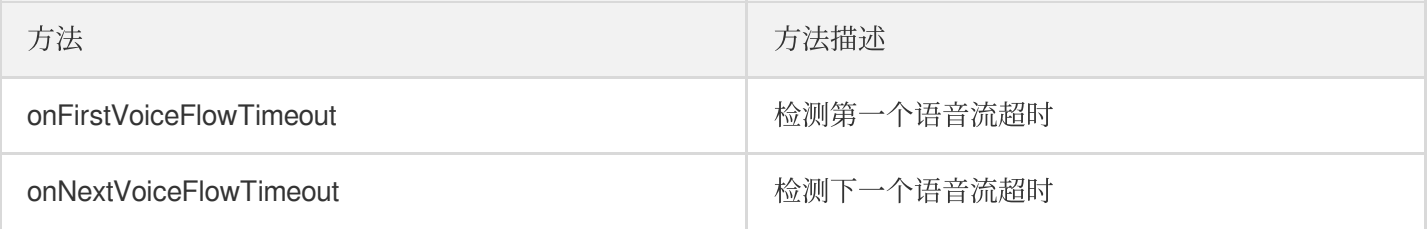

#### 示例:

```
AudioRecognizeStateListener audioRecognizeStateListener = new AudioRecognizeState
Listener() {
@Override
public void onStartRecord(AudioRecognizeRequest audioRecognizeRequest) {
// 开始录⾳
}
@Override
public void onStopRecord(AudioRecognizeRequest audioRecognizeRequest) {
// 结束录⾳
}
@Override
public void onVoiceFlowStart(AudioRecognizeRequest audioRecognizeRequest, int i)
{
// 语⾳流开始
}
@Override
public void onVoiceFlowFinish(AudioRecognizeRequest audioRecognizeRequest, int i)
```
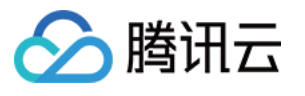

```
{
// 语⾳流结束
}
@Override
public void onVoiceFlowStartRecognize(AudioRecognizeRequest audioRecognizeReques
t, int i) {
// 语⾳流开始识别
}
@Override
public void onVoiceFlowFinishRecognize(AudioRecognizeRequest audioRecognizeReques
t, int i) {
// 语⾳流结束识别
}
@Override
public void onVoiceVolume(AudioRecognizeRequest audioRecognizeRequest, int i) {
// ⾳量回调
}
};
/**
* 返回⾳频流,
* ⽤于返回宿主层做录⾳缓存业务。
* 由于⽅法跑在sdk线程上,这⾥多⽤于⽂件操作,宿主需要新开⼀条线程专门⽤于实现业务逻辑
* new AudioRecordDataSource(true) 有效,否则不会回调该函数
* @param audioDatas
*/
@Override
public void onNextAudioData(final short[] audioDatas, final int readBufferLength)
{
}
```
#### 其他重要类说明

#### **AudioRecognizeRequest**

templateName 和 customTemplate 都设置时, 优先使用 templateName 的设置。

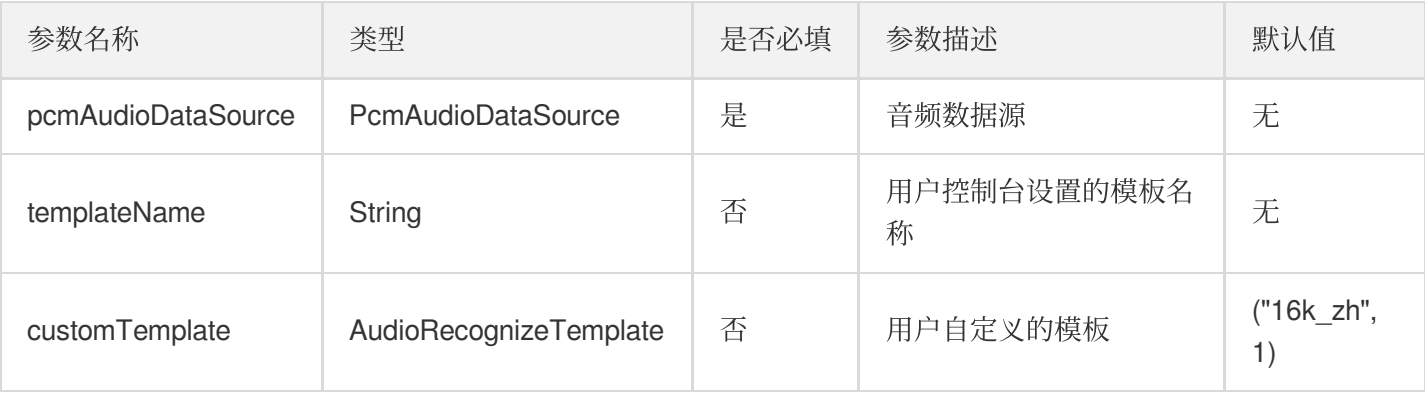

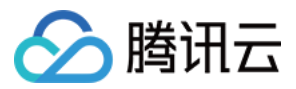

#### **AudioRecognizeResult**

语音识别结果对象,和 AudioRecognizeRequest 对象相对应,用于返回语音识别的结果。

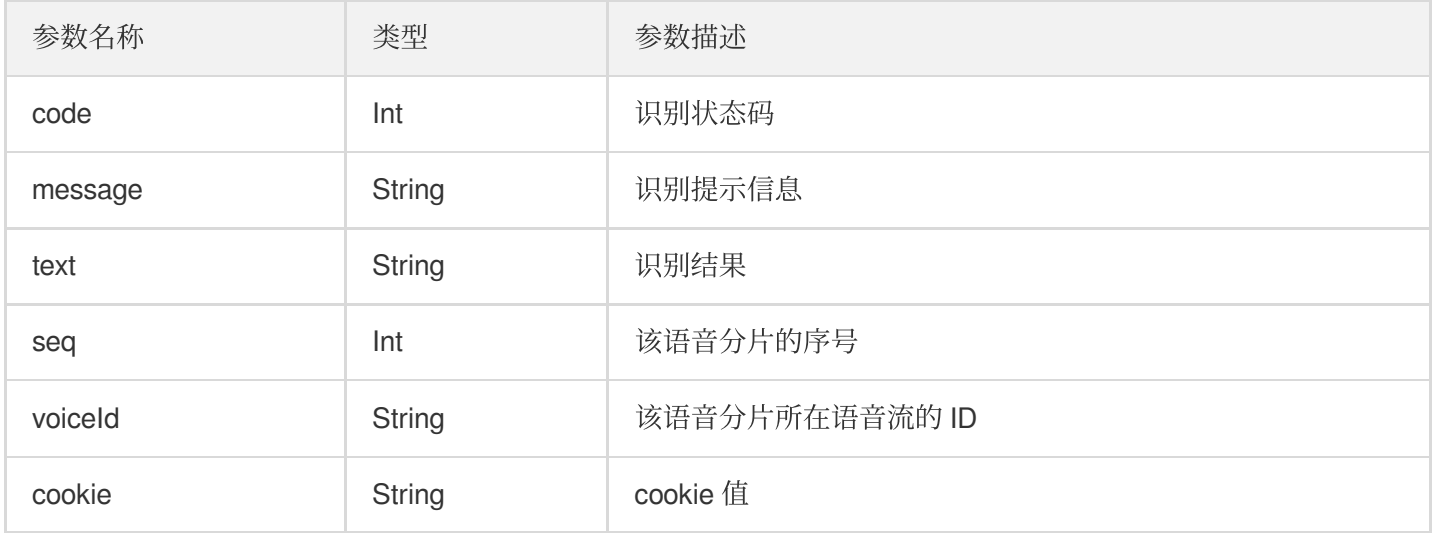

#### **AudioRecognizeTemplate**

自定义的语音模板, 需要设置的参数包括:

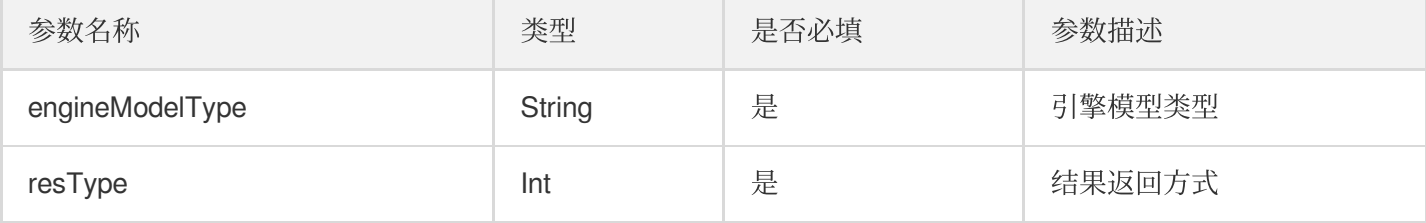

#### 示例:

AudioRecognizeTemplate audioRecognizeTemplate = new AudioRecognizeTemplate("16k\_z  $h$ ", 1);

#### **PcmAudioDataSource**

用户可以实现这个接口来识别单通道、采样率16k的 PCM 音频数据。主要包括如下几个接口:

• 向语音识别器添加数据,将长度为 length 的数据从下标0开始复制到 audioPcmData 数组中,并返回实际的复制的 数据量的⻓度。

```
int read(short[] audioPcmData, int length);
```
• 启动识别时回调函数, 用户可以在这里做些初始化的工作。

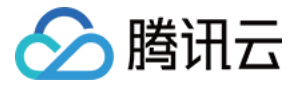

**void start**() **throws** AudioRecognizerException;

• 结束识别时回调函数, 用户可以在这里进行一些清理工作。

```
void stop();
```
• 获取 sdk Pcm 格式录音源文件路径。

**void savePcmFileCallBack**(**String** filePath);

• 获取 sdk wav 格式录音源文件路径。

**void saveWaveFileCallBack**(**String** filePath);

• 设置语音识别器每次最大读取数据量。

**int maxLengthOnceRead**();

#### **AudioRecordDataSource**

PcmAudioDataSource 接口的实现类,可以直接读取麦克风输入的音频数据,用于实时识别。

#### **AudioFileDataSource**

PcmAudioDataSource 接口的实现类,可以直接读取单通道、采样率16k的 PCM 音频数据的文件。

注意: 其他格式的数据无法正确识别。

#### **AAILogger**

用户可以利用 AAILogger 来控制日志的输出, 可以选择性的输出 debug、info、warn 以及 error 级别的日志信息。

```
public static void disableDebug();
public static void disableInfo();
public static void disableWarn();
public static void disableError();
public static void enableDebug();
```
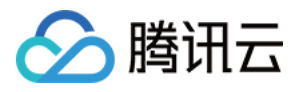

```
public static void enableInfo();
public static void enableWarn();
public static void enableError();
```
## 音频数据本地缓存指引

宿主层可根据自身业务需求选择将音频保存到本地或者不保存。若需要保存到本地可按照如下步骤进行操作:

- 1. new AudioRecordDataSource(isSaveAudioRecordFiles) 初始化
	- 时, isSaveAudioRecordFiles 设置为 true。
- 2. AudioRecognizeStateListener.onStartRecord 回调函数内添加创建本次录音的文件逻辑。路径、文 件名可支持自定义。
- 3. AudioRecognizeStateListener.onStopRecord 回调函数内添加关流逻辑。(可选)将 PCM 文件转存 为 WAV ⽂件。
- 4. AudioRecognizeStateListener.onNextAudioData 回调函数内添加将音频流写入本地文件的逻辑。
- 5. 由于回调函数均跑在 sdk 线程中。为了避免写入业务耗时问题影响 sdk 内部运行流畅度, 建议将上述步骤放在单 独线程池里完成,详情见 Demo 工程中的 MainActivity 类中的示例代码。